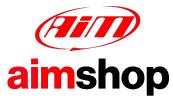

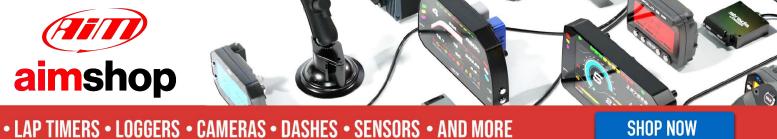

### AiM InfoTech

Renault R.S. 01 2015

#### Release 1.00

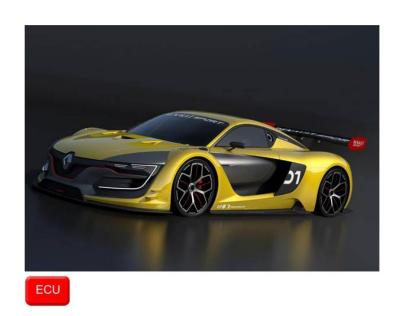

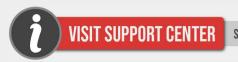

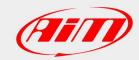

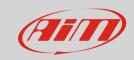

1

# Models and years

This document explains how to connect AiM devices to the vehicle's Engine Control Unit (ECU) data stream.

Supported models and years are:

• Renault R.S. 01 2015

2

### **ECU CAN Connection**

These models feature different data bus and communication protocols based on CAN, use the CAN MAIN also named CAN 5. This CAN bus is accessible through the connector labelled DB1+VIDEO. For this installation refer to the following pinout of the DB1+VIDEO connector (vehicle side – front view) and connection table.

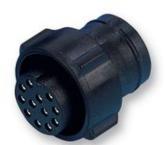

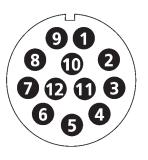

| DB1+VIDEO connector pin | Pin function | AIM cable |
|-------------------------|--------------|-----------|
| 6                       | CAN High     | CAN +     |
| 5                       | CAN Low      | CAN -     |

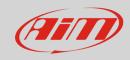

3

## Race Studio configuration

Before connecting the AiM device to the ECU, set all functions using AiM software Race Studio. The parameters to select in the device configuration are:

ECU manufacturer: Renault

• ECU model: **RS01\_V01** (only available for RS3)

4

## "Renault - RS01\_V01" protocol

Channels received by AiM devices configured with "Renault – RS01\_V01" protocol are:

CHANNEL NAME FUNCTION

RPM RPM

TPS Throttle position sensor

Brake Press Brake pressure

GEAR Gear

**Technical note**: not all data channels outlined in the ECU template are validated for each manufacture's model or variant; some of the outlined channels are model and year specific, and therefore may not be applicable.